### Neat Features of Vim

Davis Claiborne

NCSU LUG

October 24, 2018

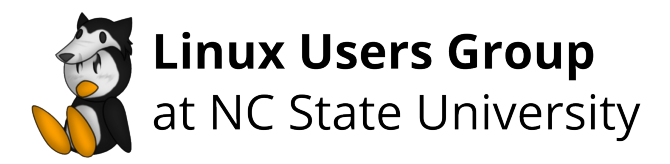

# Why Vim?

- Large number of users means virtually any plug-in or theme you want has already been developed
- Vs. IDEs:
	- Many plugins exist for Vim to mimic IDE features  $<sup>1</sup>$ </sup>
	- Keyboard-centric design means you can be faster with it
- Vs. Other terminal editors:
	- Lightweight and configurable
	- Modal editing allows for easier, more logical keyboard controls
	- Vim is ubiquitous
	- No Emacs Pinky :) [?]

 $<sup>1</sup>$  E.g. UltiSnips, fugitive, etc.</sup>

# Why Not Vim?

- Vs. IDEs:
	- Requires significant tinkering to get just right
	- Much higher learning curve

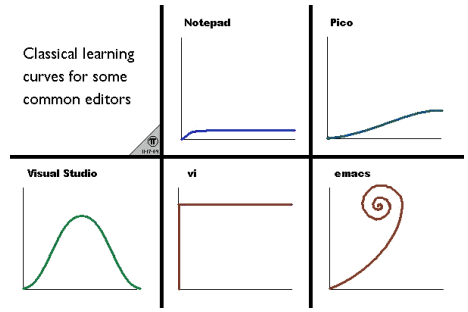

- Vs. Other terminal editors:
	- Vimscript stinks
	- Not a one-stop-shop

### Indenting an Entire File

Formats using specified file indenting method

Format the entire file by typing gg=G in normal mode

More generally, :  $\langle$ start>,  $\langle$ end>= formats the lines from  $\langle$ start> to  $\langle$ end>

Format visual selection by typing = on the range

Works for most file types (not Python)

See  $':$ help =' for more

# Text Objects

Allows you to select regions based on syntax

- ip: inner paragraph  $^2$
- ap: a paragraph
- i': inner single quotes (text contained within single quotes)
- it: text within HTML tags

See :help text-objects for more

<sup>&</sup>lt;sup>2</sup> 'Paragraphs' are defined by blank lines

#### Ranges

Allow you to specify commands for only specific parts of file

:5,10w temp.txt writes lines 5-10 to a new file called temp.txt

'<, '> represent the start and end of a visual selection and are automatically put in the status line when working with visual selections

See :help range for more

# Offsetting Ranges

Ranges can be offset by adding an amount to the end

This can be useful when you want to do some operation before or after a pattern

E.g. /pattern/+1 will bring you to one line after the occurrence of pattern, or /pattern/-1 will bring you one line before

See :help range for more

### Visual Block Mode

Allows you to select blocks of text

Useful for working with blocks of text that span multiple lines, but don't include parts of the entire line.

See :help blockwise-visual for more

#### Formatting with External Programs

You can use ! to 'filter,' or read, external programs

To insert the current date, run :read !date

To format columns, run column  $-t$  -s  $f(t)$  on a range

To sort, text, run sort  $-k <$ column>

Format text to a fixed with:  $!$  fmt  $-s$  -w 80

See :help filter for more

### Global Command

Performs an action for a given command

E.g. :g/text/d deletes every line with the word 'text'

General pattern is :g/pattern/command, where command is a visual-mode command, unless specified with normal

E.g. :g/text/normal dw deletes the first word on every line

:v/pattern/command (or :g!) performs command on all lines that don't match pattern

See :help global for more

### Insert Mode Completion

Allows for automatic completion

- Entire lines:  $\langle C-x\rangle\langle C-1\rangle^3$
- Keywords in current file: <C-x><C-n>
- Thesaurus: <C-x><C-t>
- Spelling  $\langle C-x\rangle$ s<sup>45</sup>
- Keywords in current and included files: <C-x><C-i>
- File names: <C-x><C-f>

See :help ins-completion for more

 $3 <$ C-x> represents pressing "Ctrl" and "x" at the same time

4 spell must be enabled

 $5$  Not <C-s>; in terminal Vim that suspends; use <C-q> to resume

# Digraphs

Insert digraph characters  $(\ddot{O}, \hat{r}, \degree, ...)$  easily

While in insert mode, press <C-k>, then the character and modifier

E.g.  $\langle C-k\rangle$ 0: creates Ö;  $\langle C-k\rangle$ i> creates î

You can even define your own digraphs

E.g. running :digraph ps 968 allows me to type <C-k>ps 968 and insert the Greek character psi

See :help digraphs for more

#### Marks

Marks are useful for quickly navigating between sections of text

Create a mark with  $m$ <letter>, where <letter> is any letter

- Lower-case letters are valid only for one file
- Upper-case letters are valid for multiple files

Jump to the start of the line where the mark was made with '<letter> (single quote)

Jump to the exact location of the mark with '<letter> (backtick)

Jump between you last jumped from with '' (double single quote)

Plugins exist for visualizing marks more easily, or you can list all current marks with :marks

See :help mark for more

### **Registers**

Registers are used for storing text

The clipboard register is "+, so you can copy text to your clipboard with  $"+y$ <motion>

In insert mode, you can paste from your clipboard with  $\langle C-r \rangle$ +

Other basic registers rules:

- Lower-case registers are "basic" registers
- Upper-case registers are appended to lower-case
- Numbered registers 0-9 are used internally by Vim
- . register contains the last inserted text
- $\bullet$  % register contains the name of the current file

Run :registers to see the current registers

For more, see :help registers

### Recording Motions

Recordings are used for motions that will be repeated many times

Create a recording with q<char>, where <char> is any character that represents a register

Execute a recording with @<char> (can use a count to perform it multiple time)

Because recordings are stored in registers, you can append to recordings

See :help recording for more

# Folds

Folds can be used to hide regions of text; fold method changes how folds are interpreted

Use set foldmethod=marker to specify folding regions with  $\{ \}$ and  $\{\}$  along with an optional name and indent-level

Other fold method options:

- manual
- indent
- expr
- marker
- syntax
- diff

Use z $f$  to create a fold  $6$ 

See :help folds for more

 $6$  Fold method must be manual or marker  $16$ 

# Undo Tree

Vim contains powerful undo capabilities

Vim helps prevent losing work with "undo trees:"

- Actions are stored as points on a tree
- Undoing then performing a new action creates a new, independent branch

View tree with :undolist

Cycle through undos with  $g$ - and  $g$ +

Undos can be persistent across sessions with an undofile (see :help undo-persistence for more)

Plugins exist to allow easier visualization of undo tree [?]

```
See :help undo-tree for more
```
#### Buffers, Windows, and Tabs

According to the Vim manual: [?]

A buffer is the in-memory text of a file. A window is a viewport on a buffer. A tab page is a collection of windows.

Buffers don't necessarily have to be visible

You can have multiple windows viewing a single buffer

# Navigating Buffers, Windows, and Tabs

Buffers:

- Use command : buffers or : 1s to view list of buffers
- Use command : buffer <name> to switch window's buffer

• Use <C-^> to rapidly switch window between last two buffers Windows:

- Switch active window:  $\langle C-w \rangle$  and h, j, k, or 1
- Alternate active window: <C-w><C-w>
- Move windows:  $\langle C-w \rangle$  and  $\langle S-h \rangle$ ,  $\langle S-j \rangle$ ,  $\langle S-k \rangle$ , or  $\langle S-l \rangle$ <sup>7</sup> Tabs:
	- Use command : tabs to view list of tabs
	- Switch tabs with :tabnext

Save your current session with : mksession <name>, then load it with : source  $\langle name \rangle$  or vim  $-S \langle name \rangle$ 

See :help windows for more

 $7 <$ S-h> represents pressing "shift" and "h" at the same time  $19$ 

### **Miscsellaneous**

Use gf to edit the filename under the cursor, or gF to edit the file at a specific line number if it's included

Use ]s to jump to the next spelling mistake, [s for the previous, or z= on top of a word to bring up suggested words

Run vim with the -d flag to diff files in Vim

Tired of reaching for the escape key? inoremap jk <ESC>

Want your command line to be vim-like? set editing-mode vi

Vim has a built-in file browser: vim  $\langle \text{div} \rangle$ 

Vim can edit and create encrypted files:  $vim -x$ 

#### References I

- [1] Emacs Pinky [https://en.wikipedia.org/wiki/Emacs#Emacs\\_pinky](https://en.wikipedia.org/wiki/Emacs#Emacs_pinky)
- [2] Vim Documentation: :help toc or [http://vimdoc.sourceforge.net/htmldoc/usr\\_toc.html](http://vimdoc.sourceforge.net/htmldoc/usr_toc.html)
- [3] Undotree <https://github.com/mbbill/undotree>